# **Submitting and Running Jobs**

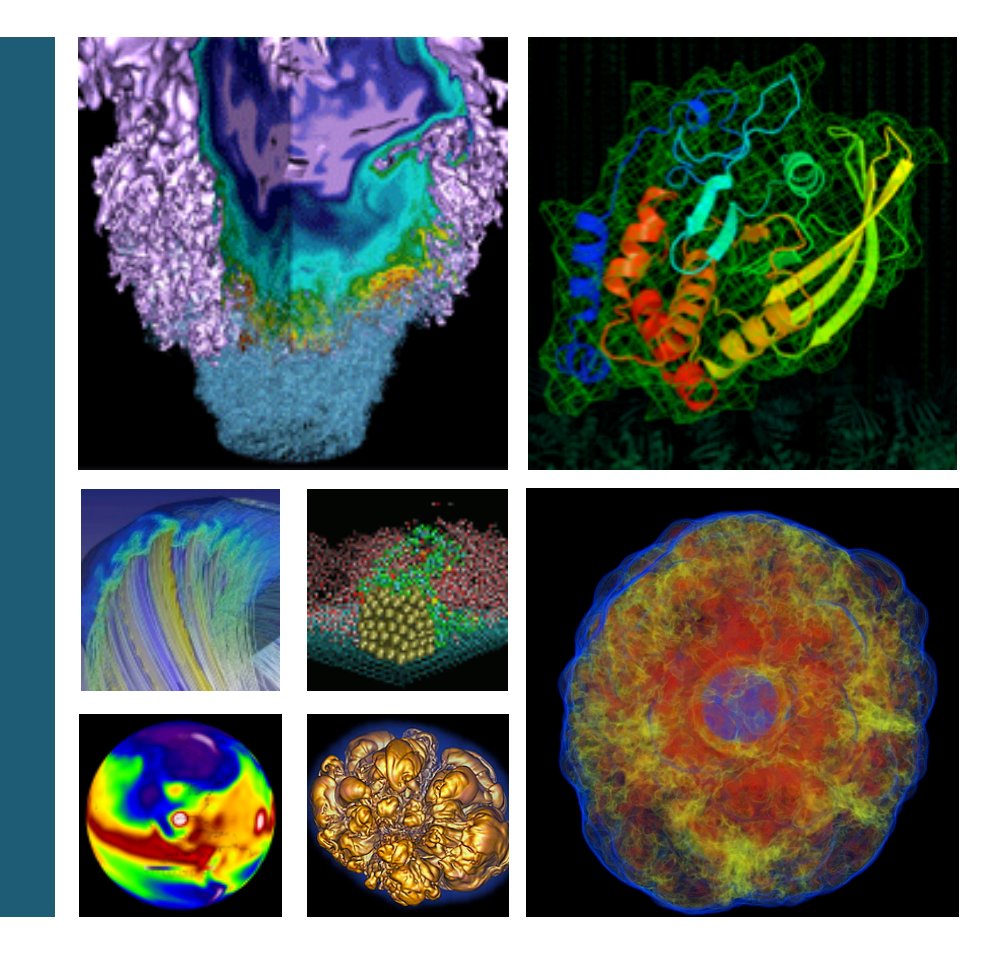

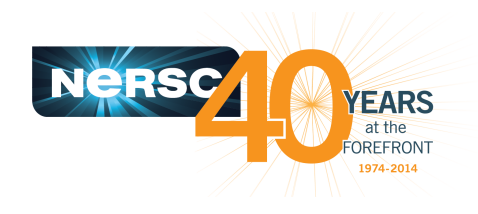

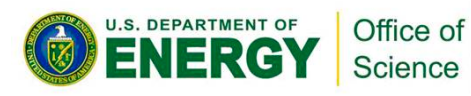

#### **Helen He NERSC User Engagement Group**

**New User Training March 21, 2016**

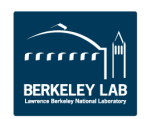

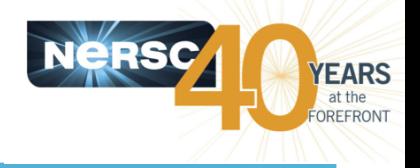

- **Most are parallel jobs (10s to 100,000+ cores)**
- Also a number of "serial" jobs
	- $-$  Typically "pleasantly parallel" simulation or data analysis
- **Production runs execute in batch mode**
- Our batch scheduler is SLURM (native)
- **Debug jobs are supported for up to 30 minutes**
- Typically run times are a few to 10s of hours
	- Each machine has different limits
	- $-$  Limits are necessary because of MTBF and the need to accommodate 6,000 users' jobs

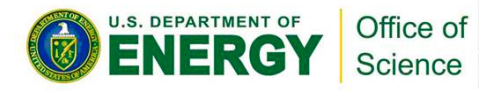

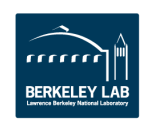

#### **Edison - Cray XC30**

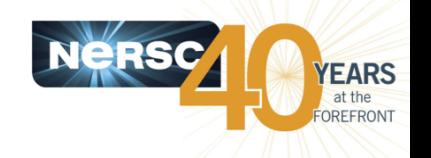

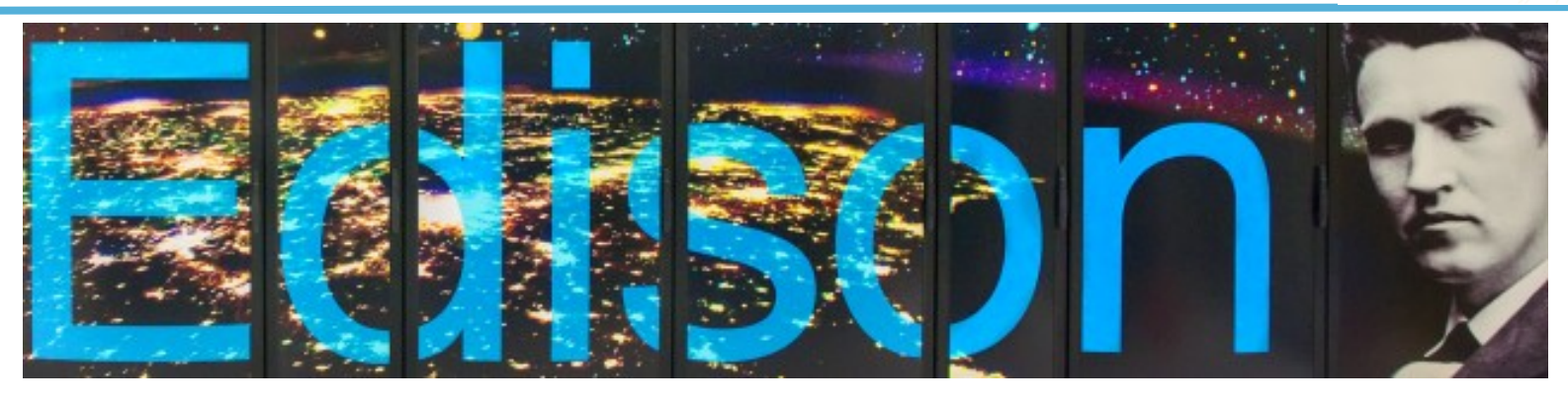

- 133,824 cores, 5,576 nodes
- "Aries" interconnect
- 2 x 12-core Intel 'Ivy Bridge' 2.4 GHz processors per node
- 24 processor cores per node, 48 with hyperthreading
- 64 GB of memory per node
- 357 TB of aggregate memory
- 2.7 GB memory / core for applications
- /scratch disk quota of 10 TB
- 7.6 PB of /scratch disk
- Choice of full Linux operating system or optimized Linux OS (Cray Linux)
- Intel, Cray, and GNU compilers

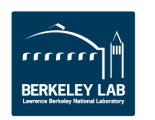

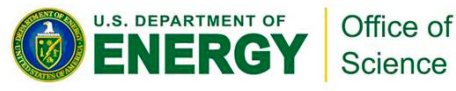

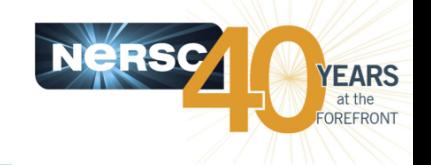

#### **Cori Phase 1 - Cray XC40**

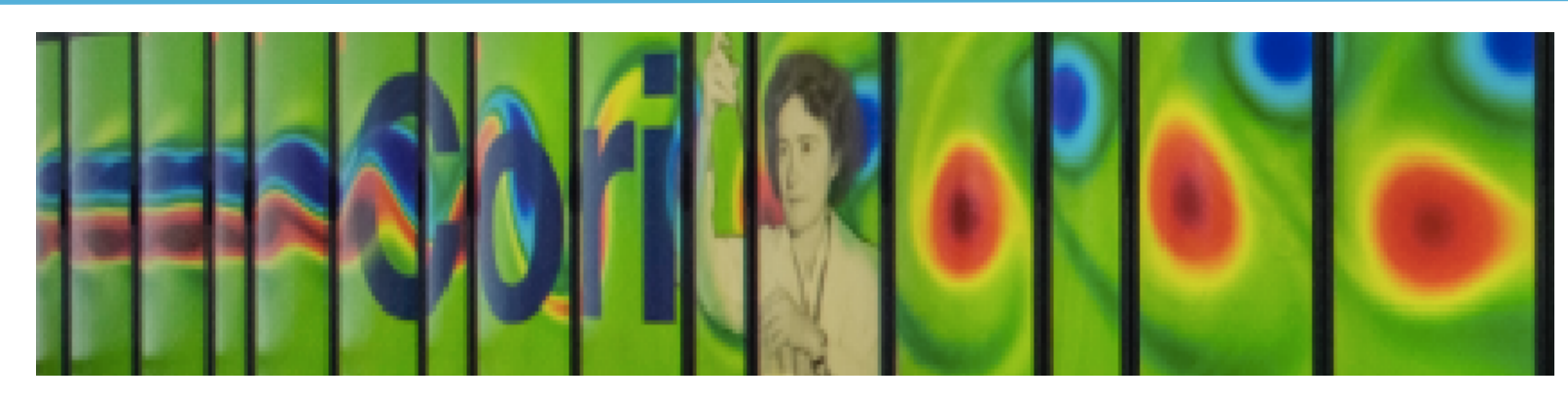

- 52,160 cores, 1,630 nodes
- "Aries" interconnect
- 2 x 16-core Intel 'Haswell' 2.3 GHz processors per node
- 32 processor cores per node, 64 with hyperthreading
- 128 GB of memory per node
- 203 TB of aggregate memory
- 4 GB memory / core for applications
- /scratch disk quota of 20 TB
- 30 PB of /scratch disk
- Choice of full Linux operating system or optimized Linux OS (Cray Linux)
- Intel, Cray, and GNU compilers

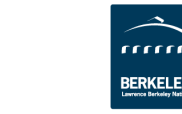

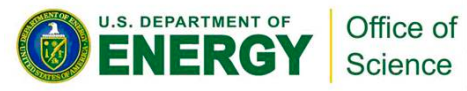

# **Cori Phase 1 Compute Nodes**

**U.S. DEPARTMENT OF** 

Office of Science

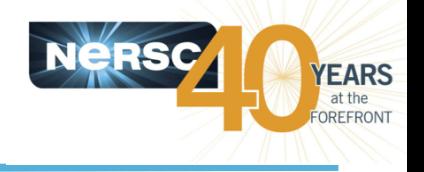

**Cori Phase1 Compute Node** 

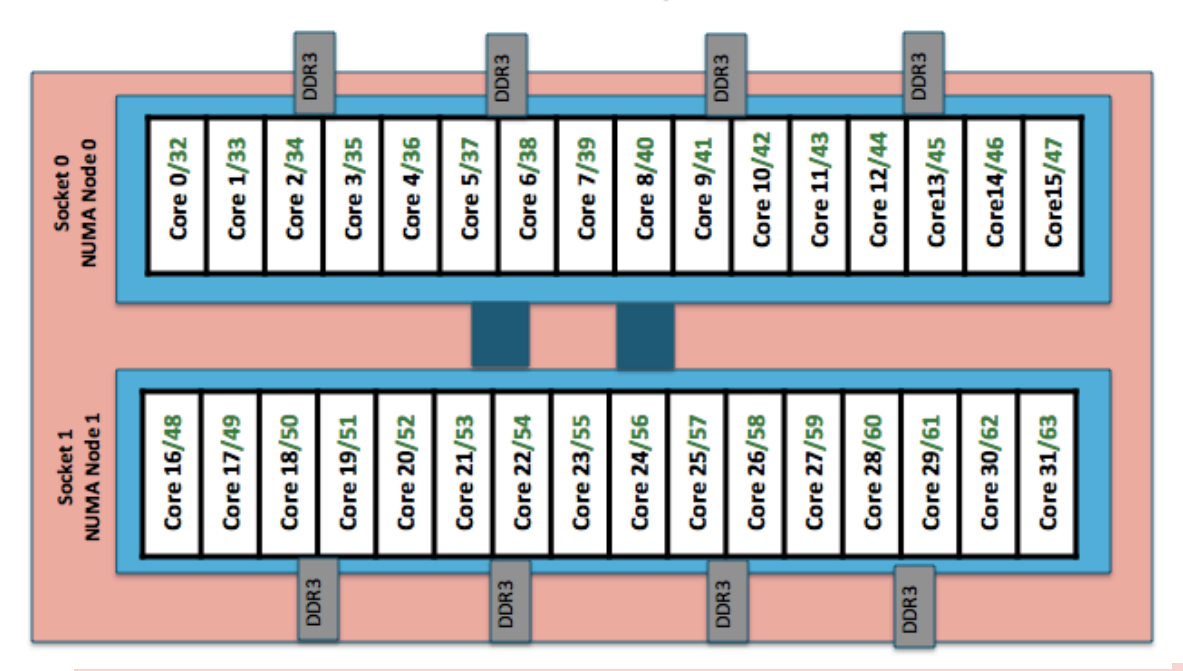

#### **To obtain processor info:**

Get on a compute node: % salloc  $-N<sub>1</sub>$ 

Then: % cat /proc/cpuinfo or % hwloc-ls

- **Cori Phase 1: NERSC Cray XC40, 1,630 nodes, 52,160 cores.** 
	- **Each node has 2 Intel Xeon 16-core Haswell processors.**
	- 2 NUMA domains per node, 16 cores per NUMA domain. **2 hardware threads per core.**
- **Memory bandwidth is non-homogeneous among NUMA domains.**

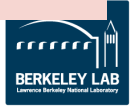

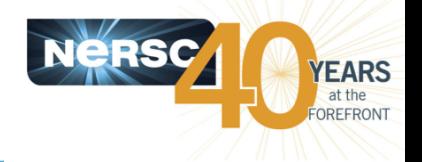

Each machine has 2 types of nodes visible to users

#### **Login nodes (external)**

- $-$  Edit files, compile codes, submit batch jobs, etc.
- $-$  Run short, serial utilities and applications

#### • **Compute nodes**

- $-$  Execute your application
- $-$  Dedicated resources for your job

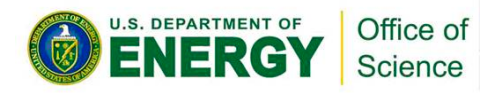

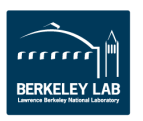

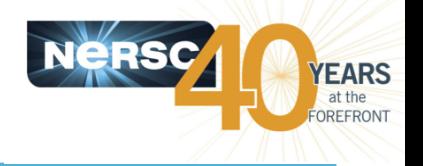

- To run a batch job on the compute nodes you must **write a "batch script" that contains** 
	- $-$  Directives to allow the system to schedule your job
	- $-$  An  $strun$  command that launches your parallel executable
- Submit the job to the queuing system with the **sbatch command** 
	- % sbatch my\_batch\_script

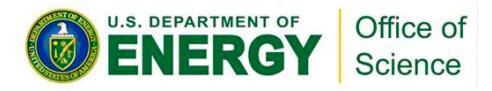

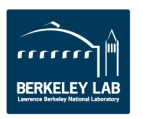

# **Launching Parallel Jobs with SLURM**

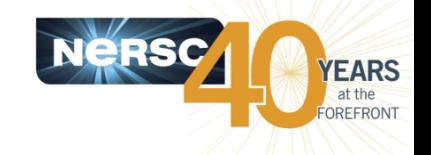

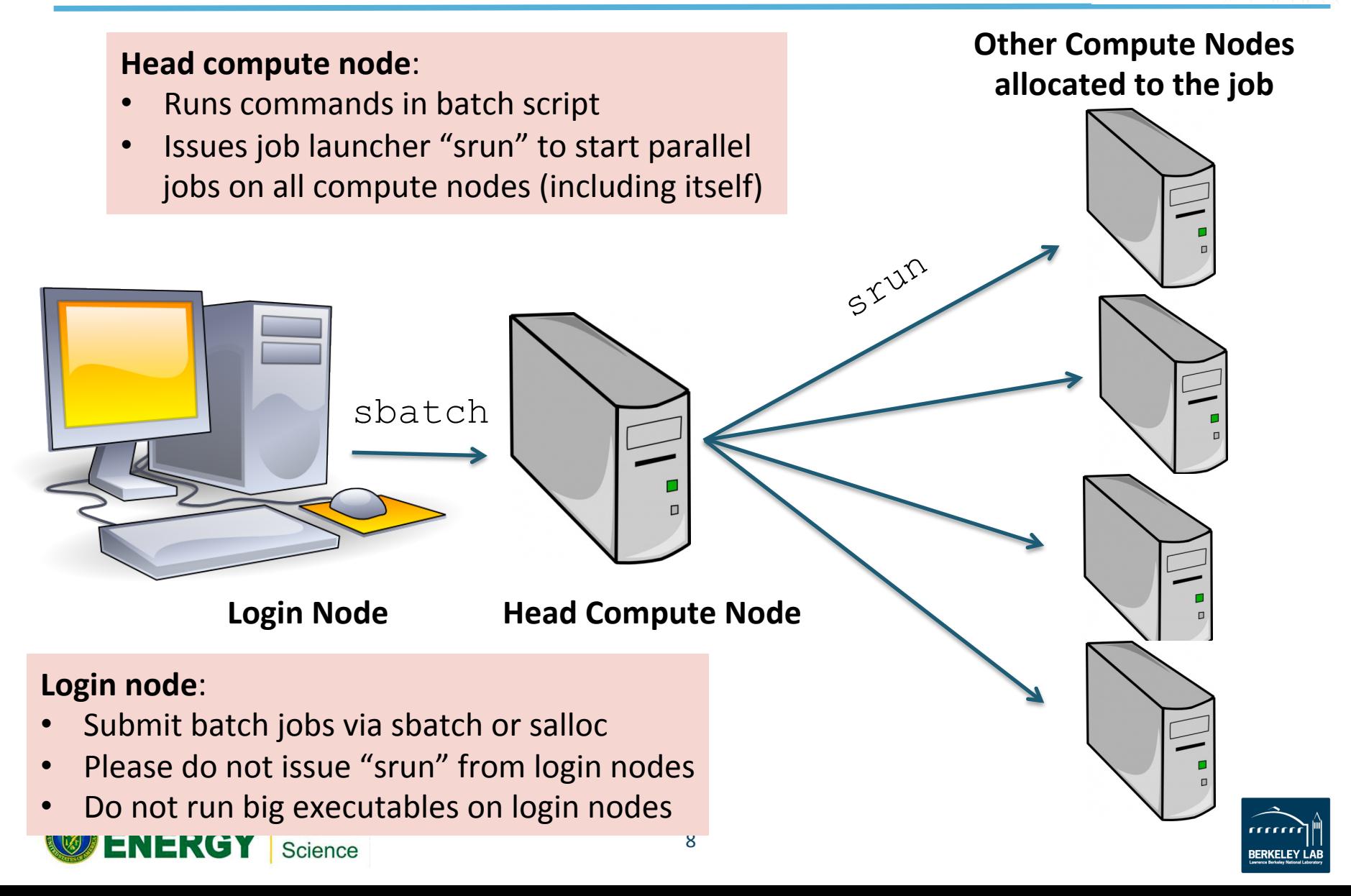

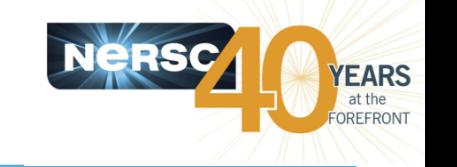

#### **Sample Cori Batch Script - MPI**

```
\#!/bin/bash -1#SBATCH -p regular
#SBATCH -N 40#SBATCH -t 1:00:00
#SBATCH -n 1280
#SBATCH -J myjob
```
export OMP\_NUM\_THREADS=1 srun -n 1280 ./mycode.exe

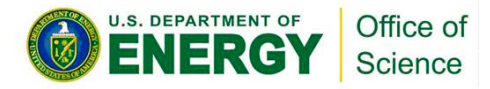

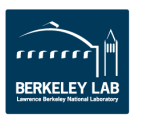

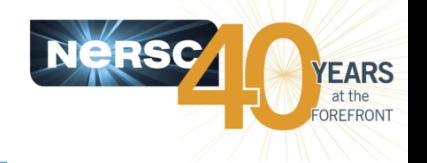

#!/bin/bash -l

#SBATCH -p regular

 $#SBATCH -N 40$ 

#SBATCH -t 1:00:00

#SBATCH -n 1280

#SBATCH -J myjob

export OMP\_NUM\_THREADS=1 srun -n 1280 ./mycode.exe

- Need to specify which shell to use for batch script
- Use "-l" as login shell is optional.
- Environment is automatically imported

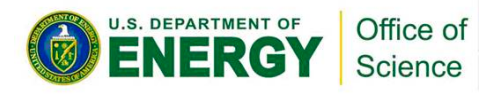

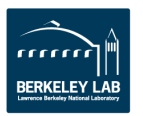

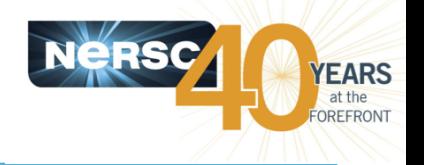

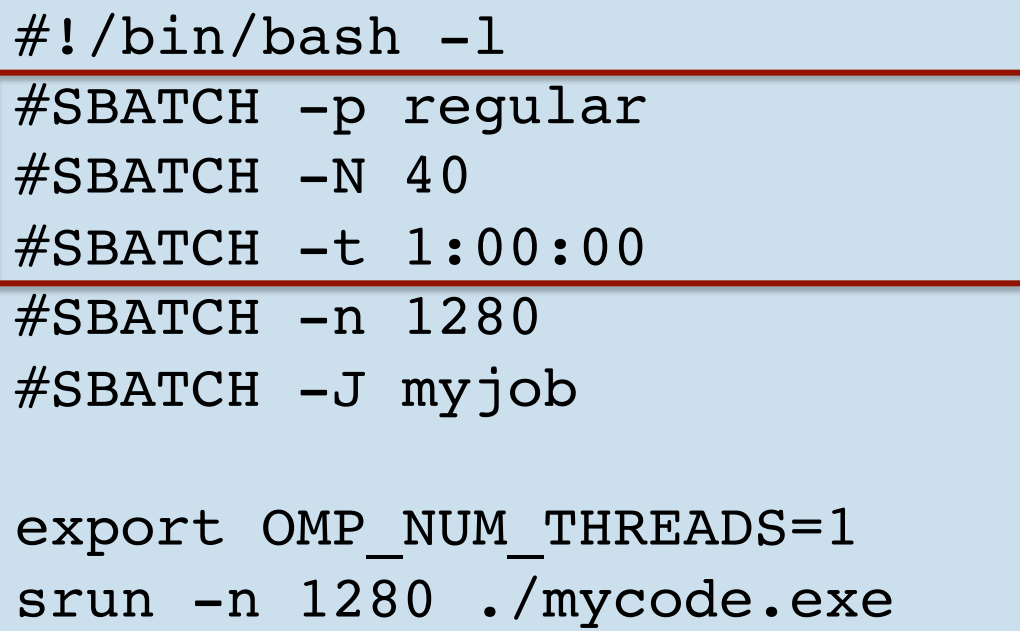

Job directives: instructions for the batch system

- Submission partition (default is "debug")
- How many compute nodes to reserve for your job
- How long to reserve those nodes
- More optional SBATCH keywords

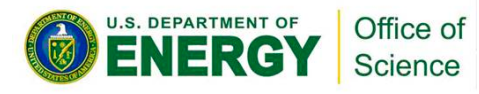

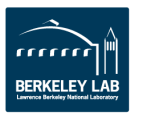

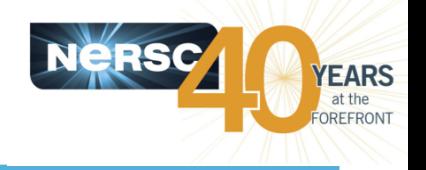

```
#!/bin/bash -l
#SBATCH -p regular
#SBATCH -N 40#SBATCH -t 1:00:00
#SBATCH -n 1280
#SBATCH -J myjob
```
export OMP\_NUM\_THREADS=1 srun -n 1280 ./mycode.exe

SBATCH optional keywords:

- how many instances of applications to launch (# of MPI tasks)
- which QOS to use via "#SBATCH --qos=..." (default is normal)
- what to name STDOUT files
- what account to charge
- whether to notify you by email when your job finishes

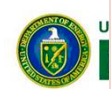

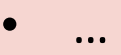

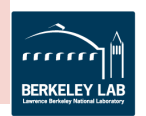

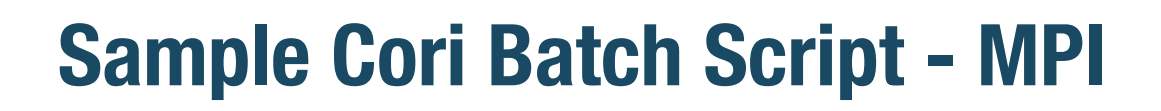

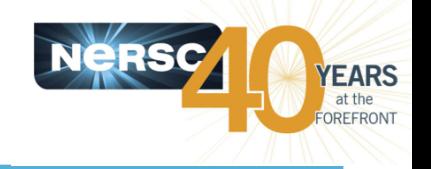

```
\#!/bin/bash -1#SBATCH -p regular
#SBATCH -N 40#SBATCH -t 1:00:00
#SBATCH -n 1280
#SBATCH -J myjob
```
export OMP\_NUM\_THREADS=1

srun -n 1280 ./mycode.exe

- By default, hyperthreading is on. SLURM sees 2 threads are available for each of the 32 physical CPUs on the node.
- No need to set this if your application programming model is pure MPI.
- If your code is hybrid MPI/OpenMP, set this value to 1 to run in pure MPI mode.

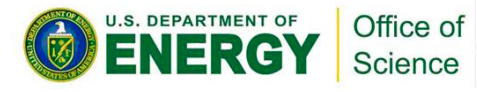

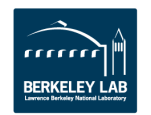

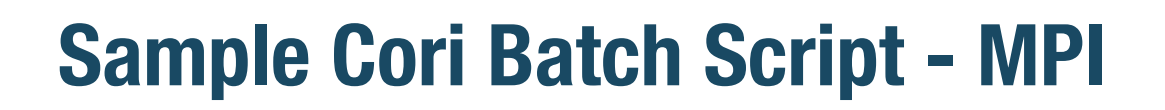

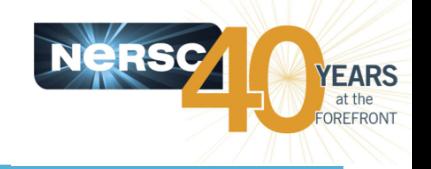

```
#!/bin/bash -l#SBATCH -p regular
#SBATCH -N 40#SBATCH -t 1:00:00
#SBATCH -n 1280
#SBATCH -J myjob
export OMP NUM THREADS=1
srun -n 1280 ./mycode.exe
```
"srun" command launches parallel executables on the compute nodes

- srun flags overwrite SBATCH keywords
- No need to repeat flags in srun command if already defined in SBATCH keywords. (e.g. "srun ./my\_executable" will also do in above example)

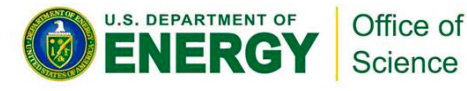

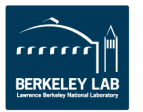

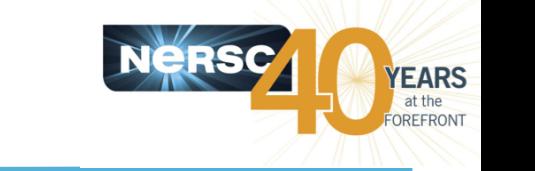

## **Sample Cori Batch Script - MPI**

```
#!/bin/bash -l#SBATCH -p regular
\#SBATCH\left(\begin{matrix} -N & 40 \end{matrix}\right)#SBATCH -t 1:00:00
#SBATCH -n 1280
#SBATCH -J myjob
export OMP_NUM_THREADS=1
srun \left(-n\right. 1280)./mycode.exe
```
- There are 64 logical CPUs on each node
- With 40 nodes, using hyperthreading, up to  $40*64=2,560$  MPI tasks can be launched: "srun -n 2560 ./my\_executable" is OK

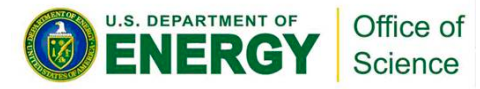

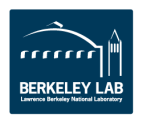

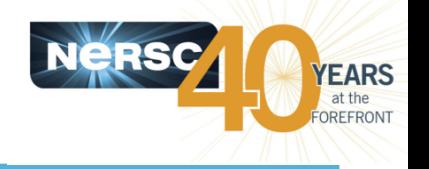

```
\#!/bin/bash -1#SBATCH -p regular
\#SBATCH -N 40
#SBATCH -t 1:00:00
```
export OMP\_NUM\_THREADS=8 srun -n 160 -c 8 ./mycode.exe

- srun does most of optimal process and thread binding automatically. Only flags such as "-n" "-c", along with OMP NUM THREADS are needed for most applications
- Hyperthreading is enabled by default. Jobs requesting more than 32 cores (MPI tasks \* OpenMP threads) per node will use hyperthreads automatically.

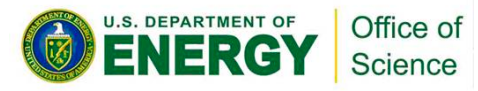

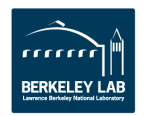

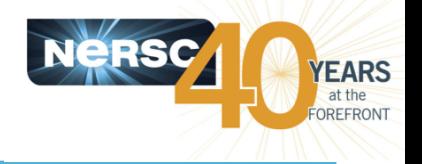

• You can run small parallel jobs interactively for up **to 30 minutes**

**login% salloc -N 2 –p debug –t 15:00** 

- [wait for job to start]
- **compute% srun –n 64 ./mycode.exe**

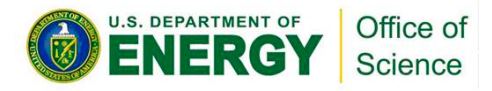

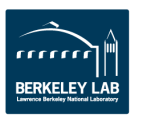

# **Serial Jobs on Cori**

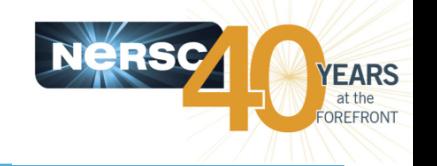

- The "shared" partition on Cori allows multiple executables from different users to share a node
- **Each serial job run on a single core of a "shared" node**
- Up to 32 jobs from different users depending on their memory **requirements**

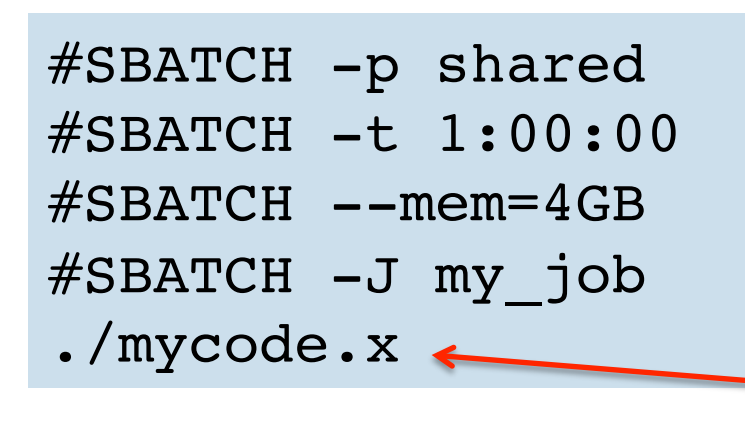

- Do not specify #SBATCH -N"
- Default "#SBATCH -n" is 1
- Default memory is 1,952 MB
- Use -n or --mem to request more slots for larger memory
- Do not use "srun" for serial executable (reduces overhead)
- Small parallel job that use less than a full node can also run in the "shared" partition

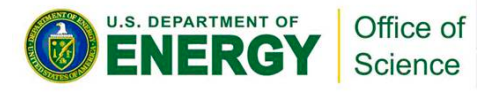

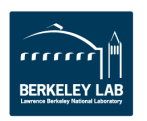

# **Edison Queue Policy (as of March 2016)**

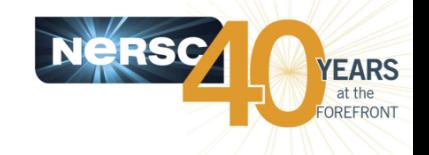

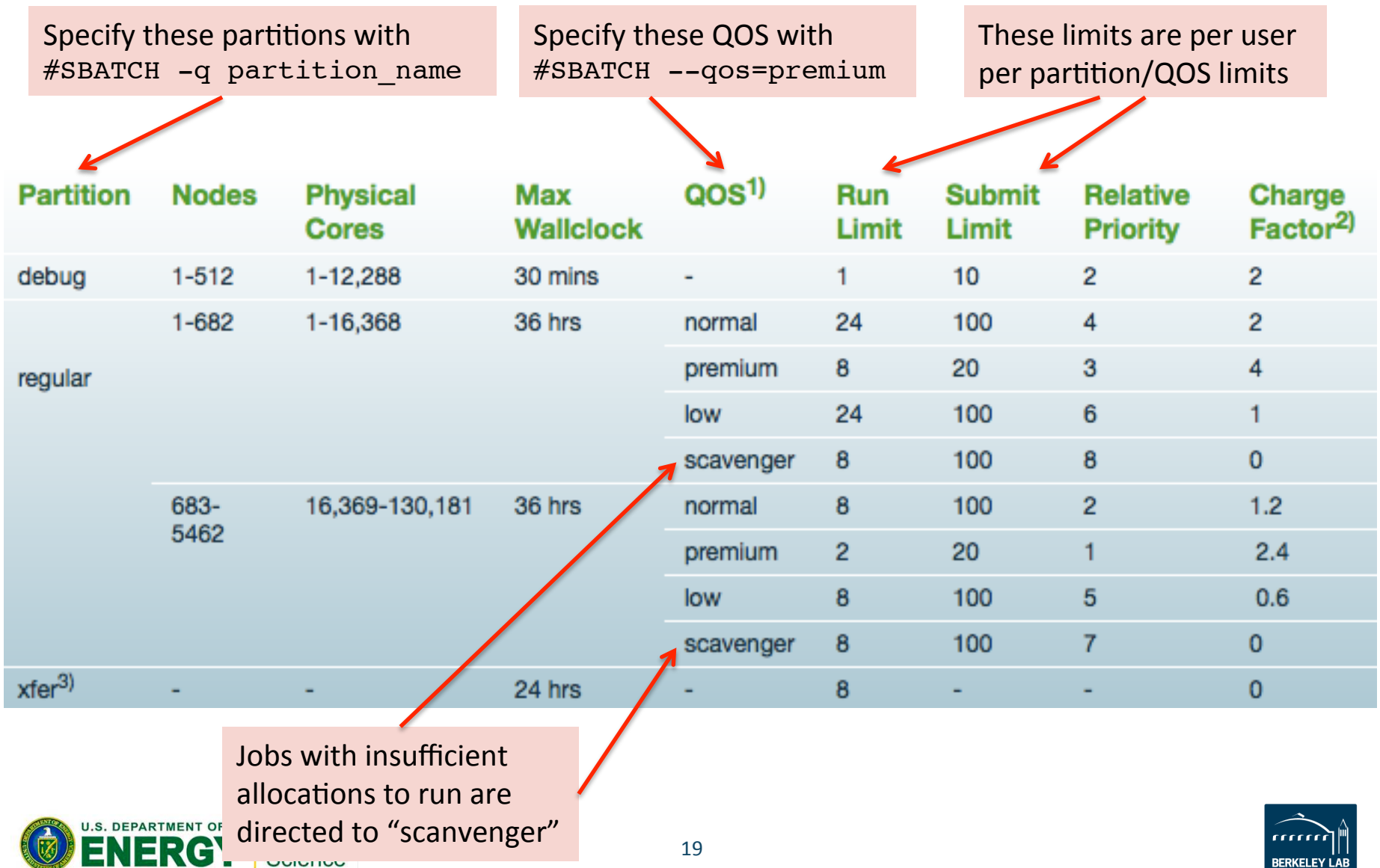

## **Cori Queue Policy (as of March 2016)**

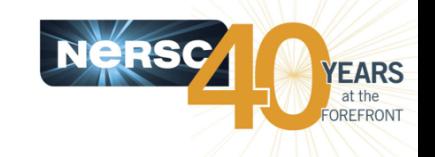

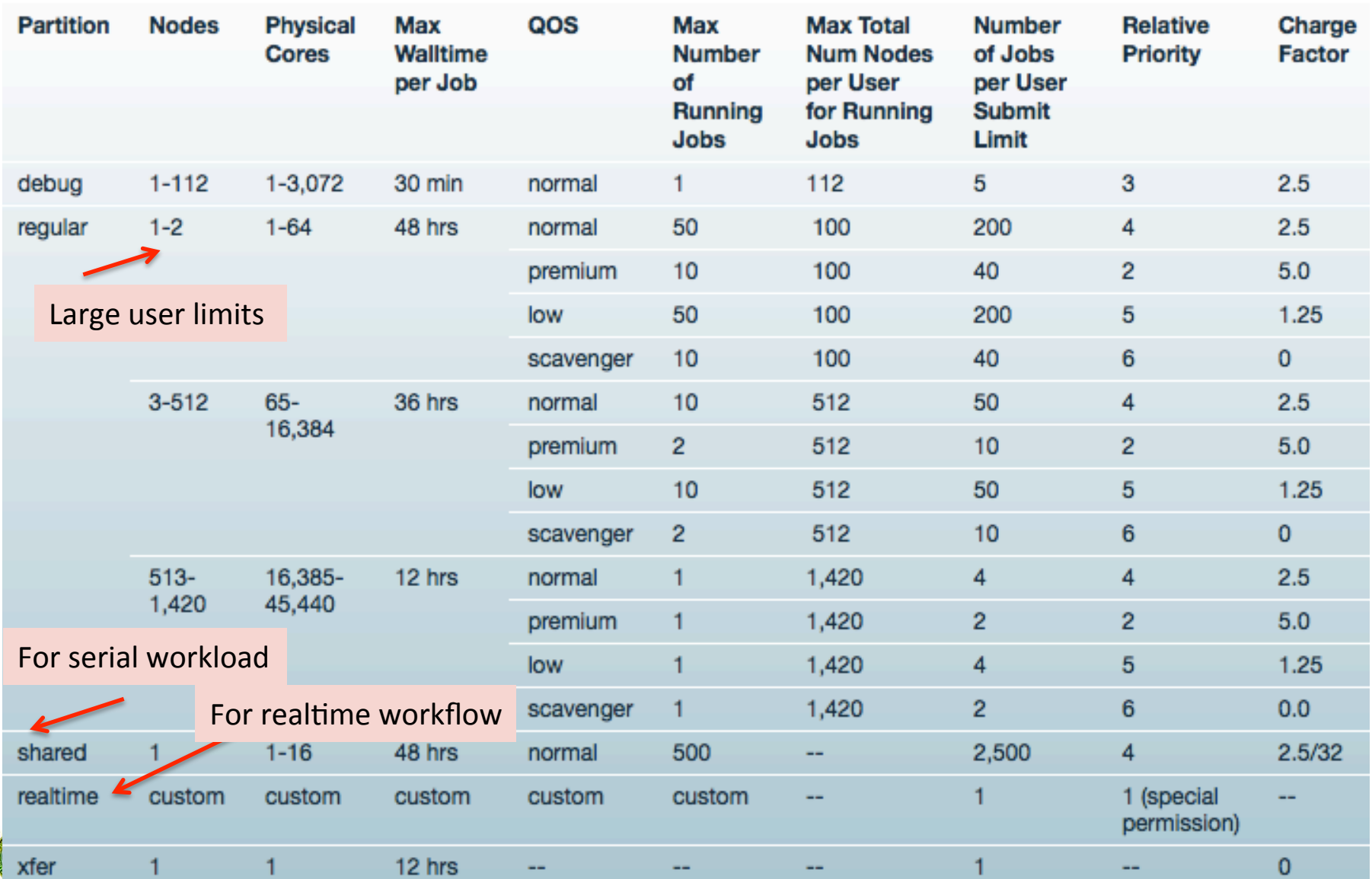

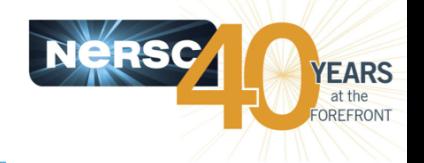

- **Queue configuration and policies are still under tuning** for max throughput and system utilization.
- The Cori Phase 1 (also known as the "Cori Data Partition") system is designed to accelerate dataintensive applications.
	- $-$  1-2 node jobs in "regular" partition for high throughput jobs: larger user limits, longer wall time limits
	- $-$  "shared" partition for serial workload: very large user limits
	- $-$  "realtime" partition for realtime workflow (special arrangement)
- Users are encouraged to run large size massive parallel **jobs on Edison. Jobs use 683+ nodes on Edison get 40%** charging discount.

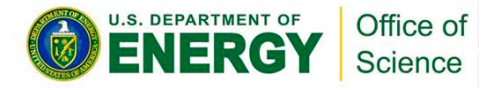

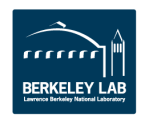

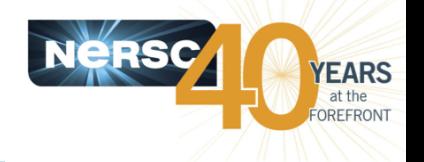

- **Once your job is submitted, it enters the queue and will start when resources are available**
- Overall job priorities are a combination of partition, **QOS, queue wait time, job size, wall time request, and** fair share.
- **You can monitor it with:** 
	- sqs
	- squeue
	- On the web:

https://my.nersc.gov

https://www.nersc.gov/users/live-status/: "Queue Look"

https://www.nersc.gov/users/job-logs-and-analytics/completed-jobs/

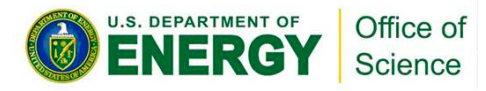

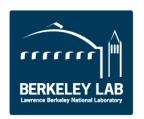

## **SLURM User Commands**

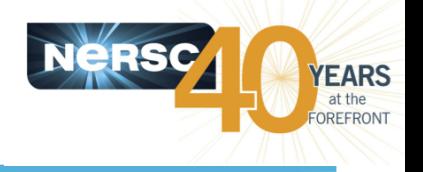

- **sbatch:** submit a batch script
- salloc: request nodes for an interactive batch session
- **srun:** launch parallel jobs
- **scancel:** delete a batch job
- **sqs**: NERSC custom queue display with job priority ranking info
- squeue: display info about jobs in the queue
- **sinfo:** view SLURM configuration about nodes and partitions
- **scontrol**: view and modify SLURM configuration and job state
- sacct: display accounting data for jobs and job steps
- https://www.nersc.gov/users/computational-systems/cori/ running-jobs/monitoring-jobs/

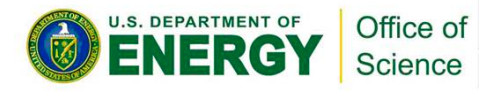

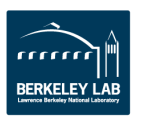

## **Tips for Getting Better Throughput**

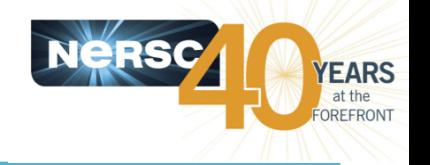

- Line jumping is allowed, but it may cost more
- Submit shorter jobs, they are easier to schedule
	- $-$  Checkpoint if possible to break up long jobs
	- $-$  Short jobs can take advantage of 'backfill' opportunities
	- $-$  Run short jobs just before maintenance
- Very important: make sure the wall clock time you **request is accurate** 
	- $-$  As noted above, shorter jobs are easier to schedule
	- $-$  Many users unnecessarily enter the largest wall clock time possible as a default

#### **Queue wait time statistics**

– htps://www.nersc.gov/users/queues/queue-wait-2mes/ 

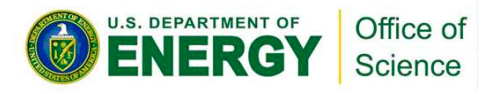

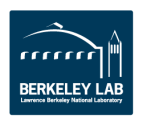

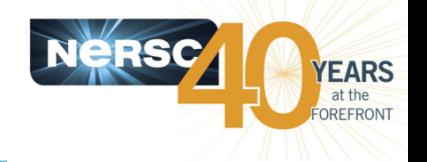

- **Bundle jobs (multiple "srun"s in one script,** sequential or simultaneously)
- Use Job Arrays for submitting and managing collections of similar jobs
	- $-$  Better managing jobs, not necessary faster turnaround
	- $-$  Each array task is considered a single job for scheduling
- Use job dependency features to chain jobs that have dependency

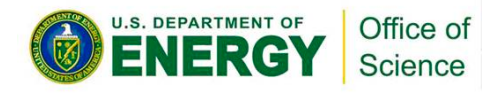

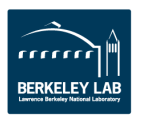

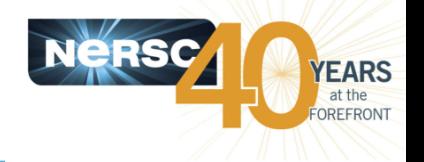

- Each machine has a "machine charge factor" (MCF) that multiplies the "raw hours" used
	- $-$  Edison MCF = 2.0
	- $-$  Cori MCF = 2.5
- Each QOS has a "QOS charge factor" (QCF)
	- $-$  premium QCF = 2.0
	- $-$  normal QCF = 1.0 (default)
	- $-$  low QCF = 0.5
	- $-$  scavenger QCF = 0

#### • On Edison:

 $-$  Jobs requesting 683 or more nodes get a 40% discount

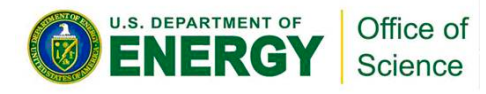

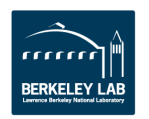

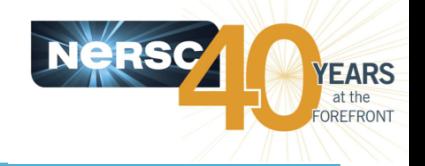

- Your repository is charged for each node your job was allocated for the entire duration of your job.
	- $-$  The minimum allocatable unit is a node (*except for the "shared" partition on Cori*). Edison have 24 cores/node and Cori has 32 cores/node.

MPP hours =  $(\# \text{ nodes}) * (\# \text{ cores } / \text{ node}) * (\text{walltime used}) * (QCF) * (MCF)$ 

- $-$  Example: 4 Cori nodes for 1 hour with "premium" QOS MPP hours =  $(4) * (32) * (1 hour) * (2) * (2.5) = 640$  MPP hours
- $-$  "shared" jobs are charged with physical CPUs used instead of entire node.
- If you have access to multiple repos, pick which one to charge in your batch script

#SBATCH –A *repo\_name*

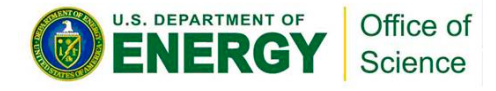

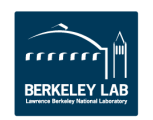

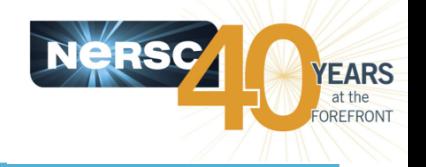

#### **NERSC Web pages:**

• **Edison**

http://www.nersc.gov/users/computational-systems/edison/running-jobs/

• **Cori**

http://www.nersc.gov/users/computational-systems/cori/running-jobs/

#### **Contact NERSC Consulting:**

- Toll-free 800-666-3772
- $-510-486-8611$ , option #3
- Email *consult@nersc.gov*

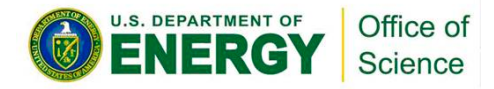

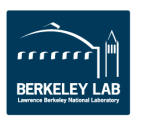

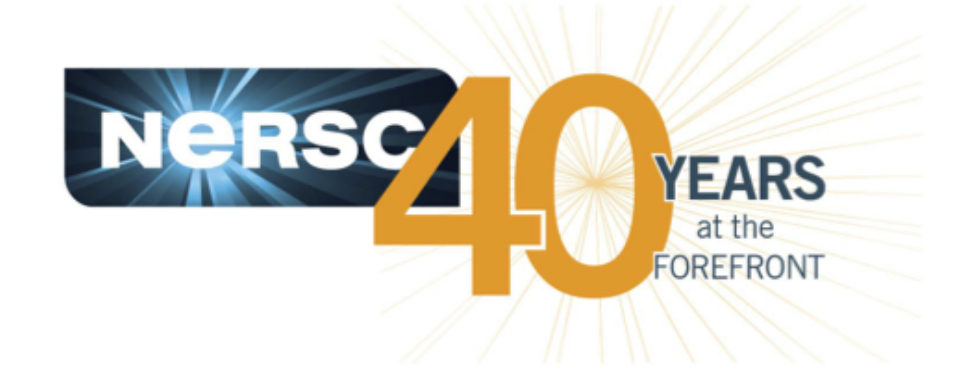

#### **Thank You**

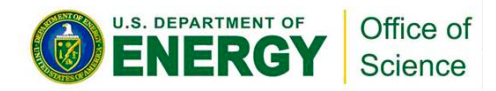

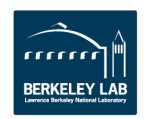